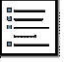

## ETAPE 1 : SE CONNECTER EN SYNCHRONISATION ELEVES - ENSEIGNANTS

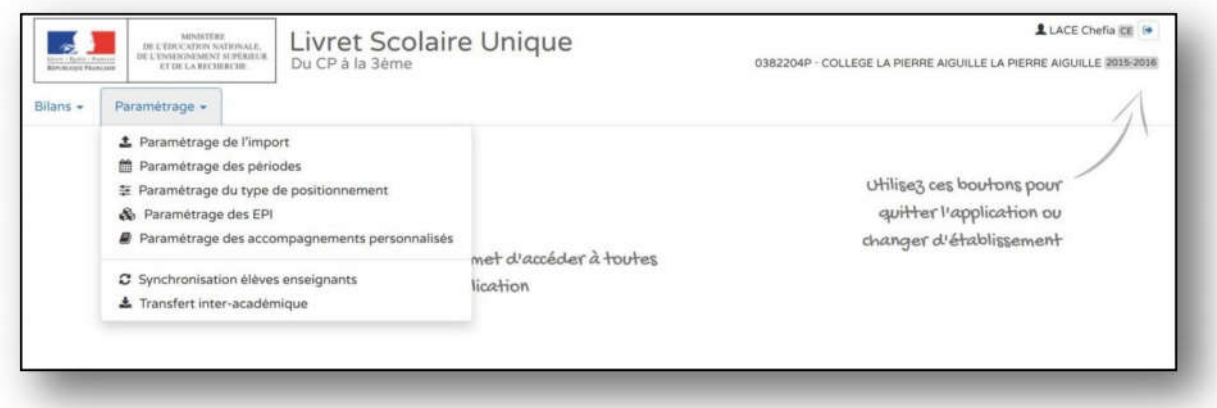

## **ETAPE 2: CHOISIR L'ACTION SOUHAITEE**

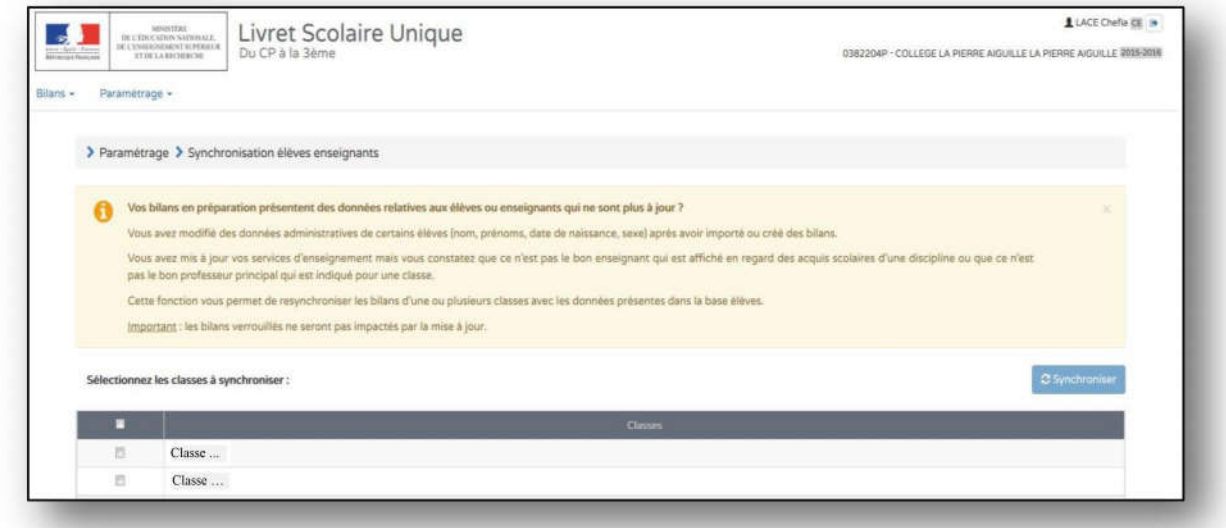

## ETAPE 3 : SELECTIONNER TOUTES LES CLASSES OU LA CLASSE

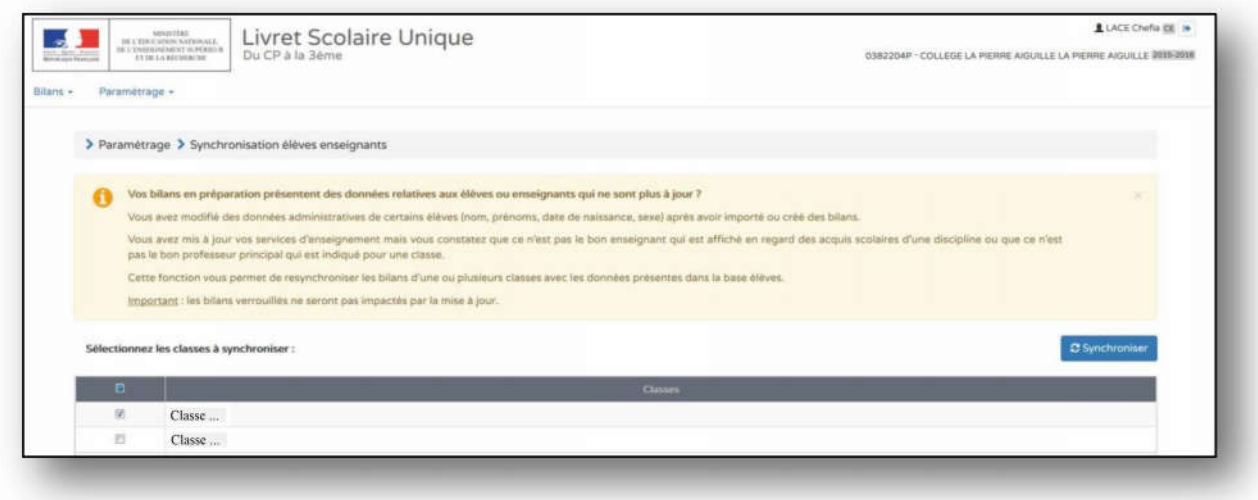

## ETAPE 4 : LANCER LA SYNCHRONISATION

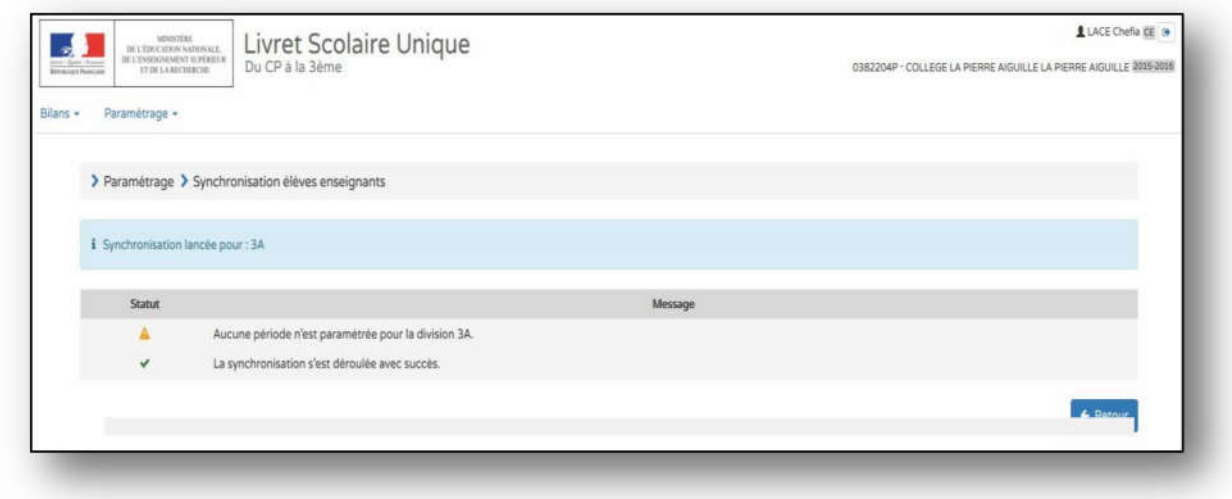

ETAPE 5 : REVENIR AU MENU PRINCIPAL EN CLIQUANT SUR « RETOUR » OU SUR « LIVRET SCOLAIRE UNIQUE DU CP A LA 3EME »